# CHIANTI An Astrophysical Database for Emission Line Spectroscopy

CHIANTI TECHNICAL REPORT No. 4

Creating scaled upsilon (SCUPS) files for CHIANTI

Version 1.2, 17 August 2017, Peter Young Version 1.1, 4 August 2017, Peter Young Version 1.0, 3 February 2017, Peter Young

### 1 Overview

Version 8 of CHIANTI was released during 2015 September, and the formats of the UPSDAT and SPLUPS files were changed. The new files are named UPS and SCUPS, and this report describes how the SCUPS file is created from the UPS file. The formats of the two files are described in CHIANTI Technical Report No. 13.

### 2 Notation

The effective collision strengths are denoted by  $\Upsilon$  (or "upsilons") and temperatures by T. The Burgess & Tully (1992) scaling method yields scaled temperatures,  $T_s$ , and scaled upsilons,  $\Upsilon_s$ . If there are n  $\Upsilon_s$  values, then these are denoted by  $\Upsilon_{s,1}, \Upsilon_{s,2}...\Upsilon_{s,n}$ .

# 3 Creating the SCUPS data

The critical change in how the SCUPS data are created is that scaled upsilons are no longer fit with a spline. Instead, the scaled upsilons (and temperatures) are simply written directly to the SCUPS file. When the CHIANTI software needs a  $\Upsilon$  value at a particular temperature, then a spline is run through the values in the SCUPS file to yield the appropriate  $\Upsilon_{\rm s}$ , which is then de-scaled in the usual way (the routine DESCALE SCUPS performs the de-scaling).

A linear extrapolation of the two lowest temperature points,  $\Upsilon_{s,1}, \Upsilon_{s,2}$  is used to derive the scaled upsilon value at  $T_s = 0$ . This value is written to the SCUPS file.

If a transition does not have a high temperature limit point, then a linear extrapolation of the  $\Upsilon_{s,n-1}$  and  $\Upsilon_{s,n}$  values is performed to yield the  $\Upsilon_s$  value at  $T_s = 1$ . If the transition does have a high temperature limit point, then this value is written to the SCUPS file.

In summary, if there are  $n \Upsilon$  values for a particular transition in the original atomic data-set, then the SCUPS file will contain  $n + 2$   $T_s$  and  $\Upsilon_s$  values for this transition.

# 4 Recommended procedure

The recommended procedure for creating the SCUPS file from the UPS file is to first run an automatic assessment routine called WRITE SCUPS:

IDL> write\_scups, ion\_name

where **ion\_name** is the name of the ion in standard CHIANTI format. This creates the file ion\_name.scups\_auto containing the scaled upsilons for all transitions except those for which some problem was found in the assessment.

The problem transitions can either be dealt with through keywords to WRITE SCUPS (see Sect. 5), or the transitions can be manually assessed using an IDL GUI. The latter is called with

IDL> write\_scups\_gui, ion\_name

This routine will automatically check the list of problem transitions and so the user only needs to fit these transitions. After running WRITE SCUPS GUI, the SCUPS AUTO file is copied to a SCUPS file, and the manually-fitted transitions are appended. See Sect. 6 for more details.

# 5 Automatic creation of the SCUPS file (WRITE SCUPS)

The call to WRITE SCUPS is

#### IDL> write\_scups, ion\_name

which first checks to see if  $ion_name.\upsilon$  exists, and then all transitions in the file are automatically assessed. Information from the assessment is printed to the IDL window, and an example is shown in Appendix B.

Three files are produced:

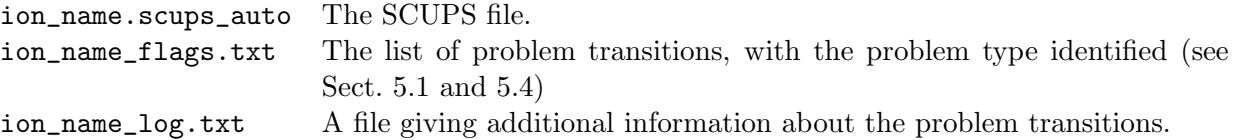

ion\_name.scups\_auto and ion\_name\_flags.txt are used by WRITE SCUPS GUI (Sect. 6). The format for ion\_name.scups\_auto is described in CHIANTI Technical Report No. 13, and the format for ion\_name\_flags.txt is given in Sect. 5.4.

#### 5.1 Problem transitions

If the automatic assessment finds a problem with a transition, then the transition is assigned a "problem type" (PT) index. The descriptions of these PTs are given below.

- 1 The energy for the transition is zero
- 2 At least one of the upsilon values is negative
- 3 The lowest temperature point is anomalous
- 4 The highest temperature point is anomalous
- 5 At least one of the intermediate points is anomalous
- 6 The points do not tend towards the high temperature limit

PT 1 sometimes arises for transitions within a term. The atomic physicist may have only presented theoretical energies for the LS terms, thus the two fine structure levels will have been assigned the same energy. The standard solution is to introduce an energy separation usually taken from the experimental separation of the levels.

PT 2 is rare and the atomic physicist should be consulted. If the negative value is small, then simply setting it to zero may be a good solution.

PT 3 is checked by performing a linear extrapolation of the 2nd and 3rd points back to the 1st point. See Sect. 5.2 for a description of the extrapolation method.

PT 4 is checked by performing a linear extrapolation of the  $(n-2)$ th and  $(n-1)$ th points up to the nth point (note that the nth point is *not* the high temperature limit – this is checked separately for PT 6). See Sect. 5.2 for a description of the extrapolation method.

Problem type 5 is checked by considering all the points between the low and high temperature points. Considering each of these intermediate points in turn, a spline is fit to all the points except the point under consideration. The spline value at the point's location is then compared with the actual value and if the spline value is different by a factor  $(1 \pm \lambda)$  then the transition is flagged. For example,  $\lambda = 0.3$  implies a  $\pm 30\%$  difference.

Problem type 6 is when the scaled upsilons do not tend towards the high temperature limit point. This check uses the same extrapolation method as PTs 3 and 4, and is described in Sect. 5.2.

#### 5.2 Extrapolation method

Problem types 3, 4 and 6 are identified by linearly extrapolating from two points to a third point, and then checking if the extrapolated point is discrepant with the actual data point. The method for creating an allowed parameter range is described here. Please refer to Figure 1 to understand the steps.

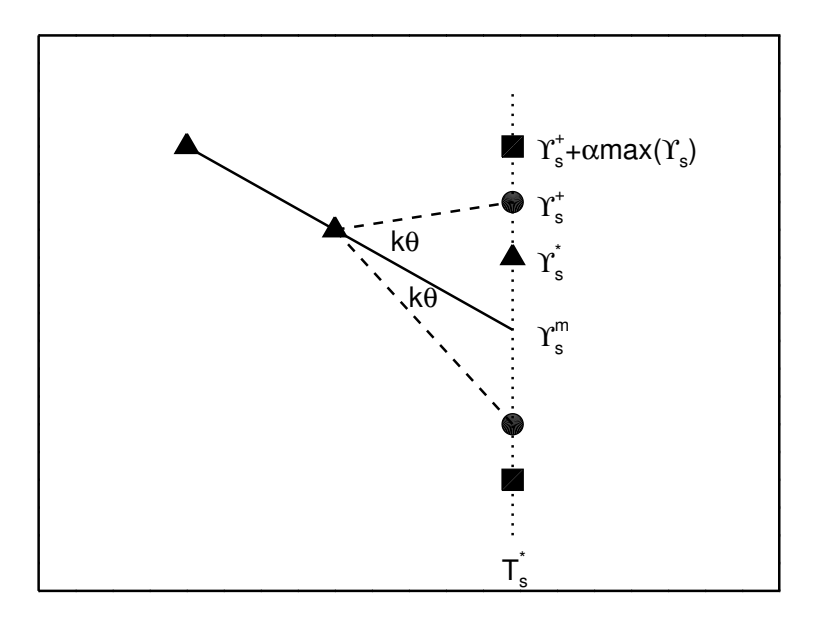

Figure 1: A schematic diagram to illustrate how the extrapolation checking procedure works.

The data point that we wish to check corresponds to a scaled temperature  $T_{\rm s}^*$  and a scaled upsilon,  $\Upsilon_s^*$ . The two reference points yield a straight line with a gradient, m, which intersects  $T_s^*$  at  $\Upsilon_s^m$ (see the solid line in Figure 1).

We now consider two additional straight lines (dashed lines in Figure 1) that pass through the reference point nearest to  $T_s^*$ . The gradients for these two points are defined as:

$$
m_- = \tan(\arctan(m) - k\theta) \tag{1}
$$

$$
m_{+} = \tan(\arctan(m) + k\theta) \tag{2}
$$

where  $\theta = \arctan(\max(\Upsilon_s))$ , and k is a multiplicative factor (see Sect. 5.3). This definition mimics how the human eye would try to estimate an allowed range for the extrapolation, based on the Y-range of the visual plot (hence the use of  $max(\Upsilon_s)$ ).

These two straight lines, yield two  $\Upsilon$  values at  $T_s^*$  that we label  $\Upsilon_s^-$  and  $\Upsilon_s^+$  (circles in Figure 1); one smaller than  $\Upsilon_{s}^{*}$ , and one larger.

We then further increase the allowed  $\Upsilon$  range to  $[\Upsilon_s^- - \alpha \max(\Upsilon_s), \Upsilon_s^+ + \alpha \max(\Upsilon_s)],$  to give the points shown as squares in Figure 1. If the actual data point,  $\Upsilon_s^*$ , lies outside of the range defined by the squares, then a problem transition is flagged.

#### 5.3 Extrapolation parameters

WRITE SCUPS takes as an optional input the keyword PARAMS, which is a five element array that controls how strict the checks are for problem types 3 to 6. Please refer to Sects. 5.1 and 5.2 for more details about the extrapolation method and parameters  $k, \alpha$  and  $\lambda$ .

Table 1 identifies the components of PARAMS. For normal operation, the parameter values indicated in column 'Standard' are used by WRITE SCUPS. These values were adopted after trialand-error with some data-sets to ensure that only genuinely anomalous transitions are flagged. The keyword /STRICT assigns a much more strict set of parameters that allow the user to check if any problem transitions are being missed by the standard parameters.

|           | Parameter             | Standard | /STRICT |
|-----------|-----------------------|----------|---------|
| PARAMS[0] | k for $PT=3$          | 2.5      | 1.0     |
| PARAMS[1] | k for $PT=4$          | 2.5      | 1.0     |
| PARAMS[2] | k for $PT=6$          | 1.5      | 1.0     |
| PARAMS[3] | $\alpha$ for PT=3,4,6 | 0.1      | 0.0     |
| PARAMS[4] | $\lambda$ for PT=5    | 0.3      | 0.1     |

Table 1: The PARAMS optional input for WRITE SCUPS.

#### 5.4 The flag file

If problem transitions are found, then information on these is stored in the [ion\_name]\_flag.txt output file. This has a simple 3i7 format that gives the lower and upper levels of the transition and the flag number (the problem type from Sect. 5.1). This file is read by WRITE SPLUPS GUI, allowing the routine to work out which routines need to be manually processed.

#### 5.5 Plots

The routine WRITE SCUPS optionally produces plots of the scaled upsilons that are sent to the postscript file [ion\_name]\_plots.ps.

By setting the keyword plot\_prob\_type to one of the PTs 3 to 6, then all of the problem transitions of the specified type will be plotted. (Note that PTs 1 and 2 do not require plots.)

The keyword plot\_trans\_type allows all transitions of the specified transition type to be plotted. For example plot\_trans\_type=1 means all allowed transitions are plotted. Note that both good transitions and problem transitions will be plotted.

The postscript file is called  $\lceil \text{ion\_name} \rceil \lceil \text{plots} \rceil$ ,  $2 \times 4$  plots are shown on each page. The scaled temperature is plotted from  $-0.05$  to 1.05, with dashed lines shown at  $T_s = 0$  and 1.

The data points are shown as  $+$ . If a high temperature limit point is shown and PT=6, then the limit is plotted with a square at  $T_s = 1$  (otherwise it will be a +). The extrapolation method discussed in Sect. 5.2 results in an allowed range of  $\Upsilon_s$  values and this range is indicated for PT=3,4 and 6 transitions by two '∗' symbols (see Figure 3).

An example of a PT=5 problem transition is shown in Fig. 2 for a SiII transition.

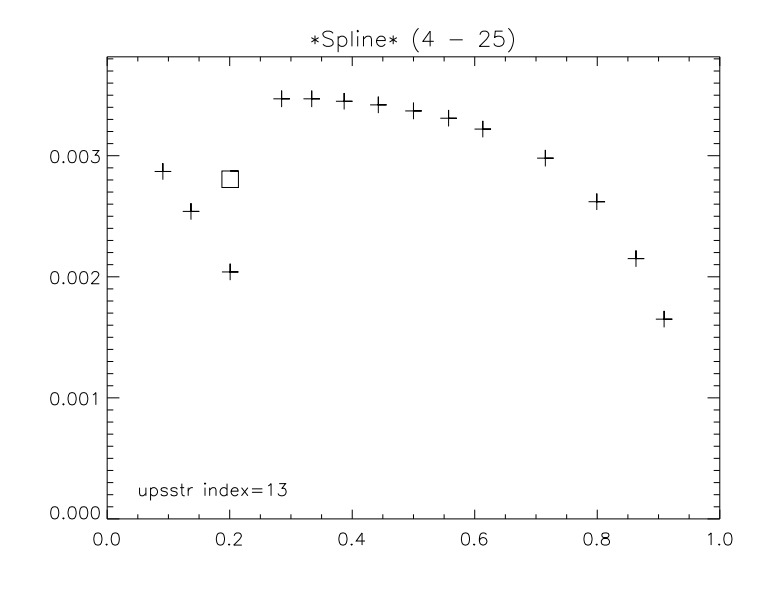

Figure 2: The WRITE SCUPS output for transition 4–25 of SiII, which shows a type 5 problem. The crosses show the scaled upsilons, and the square indicates the scaled upsilon value derived by fitting a spline through all of the crosses except the third one  $(T_s = 0.2)$ .

An example of a PT=6 transition is shown in Fig. 3 for a transition of Mg v.

#### 5.6 Automatic scaling of temperatures and upsilons

The original concept of the Burgess & Tully (1992) scaling method was to manually choose a scaling parameter, C, that distributed the upsilon values fairly uniformly across the  $T_s=[0,1]$  interval.

In order to perform an automatic scaling within WRITE\_SCUPS, we have the routine BURLY\_OPTIMIZE\_C that derives C. This routine begins by calling BURLY FIND MID C which computes the C value that places the middle temperature point at  $T_s$ .

BURLY OPTIMIZE C proceeds to then vary  $C$  from this value in order to find the value that results in the smallest gradients between consecutive data points.

Note that, for the original 5 and 9-point spline methods used in CHIANTI versions 1 to 7, adjustment of the scaling parameter was critical to obtaining the best fit to the data points. Since fits are

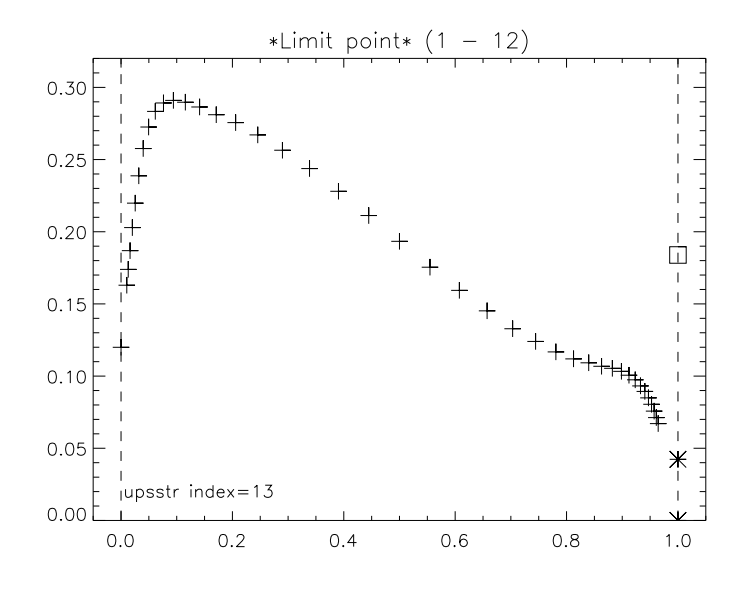

Figure 3: The WRITE SCUPS output for transition  $1-12$  of Mg v, which shows a type 6 problem. The crosses show the scaled upsilons, and the square indicates the high temperature limit point. The two stars at  $T_s = 1$  show the allowed range for the limit point based on extrapolating the final two scaled upsilon values.

no longer performed with the new method, then adjustment of the scaling parameter is no longer so important but the optimization procedure can be useful in avoiding some of the extrapolation problem cases (PT=3,4 and 6).

#### 5.7 Transition type

The transition type is selected automatically by the routine BURLY GET TTYPE, based on the following logic. If gf value for the transition is zero, then the type is 2. If gf is non-zero and  $\geq 10^{-3}$ then the type is 1; if  $\lt 10^{-3}$  then the type is 4. At present there is no means to automatically identify a type 3 transition.

#### 5.8 The /IGNORE LIMIT keyword

The most common problem likely to be encountered is  $PT=6$ , when the data points do not tend to the high temperature limit (e.g., Figure 3). There are two solutions for this:

- Keep the high temperature limit and assume that there are errors in the calculation that result in the data points not tending to the limit. This is solved by using WRITE SCUPS GUI to remove some of the high temperature data points thus allowing a smooth transition to the limit.
- Assume the high temperature limit is wrong. This can be fixed by using the keyword /IG-NORE LIMIT that will tell WRITE SCUPS to ignore the high temperature limits, but only for the  $PT=6$  transitions.

With regard the latter it is possible that the reason the points do not tend to the limit is because the upsilons are not calculated to a high enough temperature thus the calculated upsilons may actually tend to the limit if the temperature range was larger. For example, in Figure 3, although the upsilons are tending in the opposite direction to the limit point, they may turn up again at higher temperatures.

# 6 Manual creation of the SCUPS file (WRITE SCUPS GUI)

For CHIANTI versions 1 to 7 the spline fits to the upsilons were performed manually using the routine BURLY UPS (or variations thereof). Each transition would be loaded one-by-one; the data assessor would choose the transition type and scaling parameter, extrapolate the data to zero and one, and (if necessary) remove data points in order to get a good fit.

The user has the option to use the old BURLY UPS routine and continue to fit 5 to 9 point splines to the data. (This requires a modification to BURLY UPS, however, in order to read the new UPS file and write to the new SCUPS file.)

An additional (and recommended) option is to use the new routine WRITE\_SCUPS\_GUI, which provides a graphical means of assessing the data without a spline fit being performed.

WRITE SCUPS GUI automatically works out which transitions need to be fit, depending if the FLAG file (created by WRITE SCUPS) exists. If yes, then only the transitions listed in this file will be loaded into WRITE SCUPS GUI. If the FLAG file does not exist (or the /NO FLAG option is given), then every transition in the UPS file will be loaded.

The first transition is automatically loaded into WRITE SCUPS GUI and the fit displayed. The data assessor can then adjust the fit in three ways:

- 1. Adjust the number of temperature points that are displayed.
- 2. Select a different transition type.
- 3. Change the scaling parameter (C). See Sect. 6.1.

When happy with the fit, the data assessor should click on the 'WRITE and NEXT' button to move on to the next transition. If no acceptable fit is performed, then the 'SKIP' button should be pressed.

At any point the user can exit the GUI. Transitions that had been fit will be stored in the SCUPS file. If the GUI is re-started, then it will start at the point where it was previously exited.

### 6.1 Options for the scaling parameter

WRITE SCUPS GUI automatically works out the C-value, but options exist to modify this. Firstly, the text box containing the C-value is editable, and so the user can type in values.

Secondly, there are buttons below this text box that modify the method by which the C-value is computed. The 'gradient' method (described earlier) is the default. Sometimes this method can lead to points being bunched towards  $T_s = 0$  or 1, so the 'maxmin' and 'minmax' methods allow an optimization based on the separation of the points in  $T_s$  space. The 'maxmin' method maximizes the minimum separation between two points, while the 'minmax' method minimizes the maximum separation between two points. In addition there are two hybrid options that take the mean value between gradient and maxmin, and gradient and minmax.

A further option is to use the C-value from the transition that was previously studied by clicking on the 'Use previous value' button.

Finally, there is a slider above the C-value box that allows the value to be continuously varied over a range of 101 values. The neighboring buttons  $\langle$  and  $\rangle$  allow the user to step through values across this range.

### 6.2 Backup files

When starting up, WRITE\_SCUPS\_GUI checks if the SCUPS file already exists and then makes a copy of the file to ion\_name.scups\_backup1. As each transition is fitted the SCUPS file is updated. Immediately prior to the new SCUPS file being written, WRITE SCUPS GUI copies the current file to ion\_name.scups\_backup2. Therefore the user should not lose progress if the routine crashes at some point.

# 7 Sanity check

The routine COMPARE UPS SCUPS is available to compare how accurately the scaled upsilons reproduce the original upsilons. It is called as

IDL> compare\_ups\_scups, ion\_name, missing\_trans=missing\_trans, prob\_trans=prob\_trans

The routine will print a message to indicate if there are transitions missing from the SCUPS file that are present in the UPS file, and the identities are stored in the structure MISSING TRANS. A message is also printed to indicate if there are transitions for which the descaled upsilons are significantly different from the original upsilons. The identities of these transitions are stored in the PROB TRANS structure. If you have used WRITE SCUPS GUI to remove temperature points from a transition, then these transitions will be flagged!.

The keyword /AUTO is available so that the SCUPS AUTO file (produced by WRITE SCUPS) will be checked instead of the SCUPS file.

From a check of one ion it seems the accuracy of the scaled upsilons is about  $\leq 0.5\%$ , which stems from rounding errors in the printed scaled upsilon values.

### References

Burgess, A., & Tully, J. A. 1992, A&A, 254, 436

Tayal, S. S., & Sossah, A. M. 2015, A&A, 574, A87

# A Document history

Ver. 1.2, 17-Aug-2017. Updated Sect. 6.1. Ver. 1.1, 4-Aug-2017. Added Sect. 6.1.

# B Example output from WRITE SCUPS

The text below shows sample output from the routine WRITE SCUPS for an assessment of Mg v data from Tayal & Sossah (2015).

```
IDL> write_scups,'mg_5'
Transition type summary:
  - type 1: 474
  - type 2: 2682
  - type 4: 499
The following problems were found. These transitions were NOT output to the scups file.
PT refers to problem type. See Technical Report No. 4 for more details.
  - PT 4 (high temp): 3
  - PT 6 (allowed limit): 104
Please check the file mg_5_log.txt for more details.
To make plots of the problem transitions, use the PLOT_PROB_TYPE keyword.
The following files have been created:
  - mg_5.scups_auto
```
- mg\_5\_flags.txt
- mg\_5\_log.txt